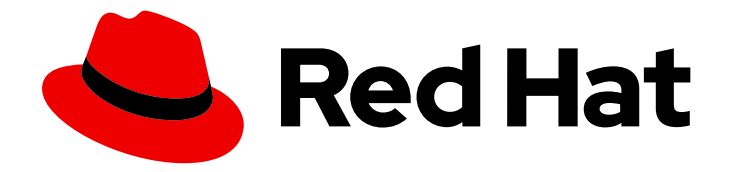

# Red Hat Hybrid Cloud Console 1-latest

# Red Hat Hybrid Cloud Console での通知の設定

アカウントユーザーがイベントトリガーの通知を受信できるように Hybrid Cloud Console 設定を設定する

Last Updated: 2024-07-01

Red Hat Hybrid Cloud Console 1-latest Red Hat Hybrid Cloud Console で の通知の設定

アカウントユーザーがイベントトリガーの通知を受信できるように Hybrid Cloud Console 設定を設 定する

## 法律上の通知

Copyright © 2024 Red Hat, Inc.

The text of and illustrations in this document are licensed by Red Hat under a Creative Commons Attribution–Share Alike 3.0 Unported license ("CC-BY-SA"). An explanation of CC-BY-SA is available at

http://creativecommons.org/licenses/by-sa/3.0/

. In accordance with CC-BY-SA, if you distribute this document or an adaptation of it, you must provide the URL for the original version.

Red Hat, as the licensor of this document, waives the right to enforce, and agrees not to assert, Section 4d of CC-BY-SA to the fullest extent permitted by applicable law.

Red Hat, Red Hat Enterprise Linux, the Shadowman logo, the Red Hat logo, JBoss, OpenShift, Fedora, the Infinity logo, and RHCE are trademarks of Red Hat, Inc., registered in the United States and other countries.

Linux ® is the registered trademark of Linus Torvalds in the United States and other countries.

Java ® is a registered trademark of Oracle and/or its affiliates.

XFS ® is a trademark of Silicon Graphics International Corp. or its subsidiaries in the United States and/or other countries.

MySQL<sup>®</sup> is a registered trademark of MySQL AB in the United States, the European Union and other countries.

Node.js ® is an official trademark of Joyent. Red Hat is not formally related to or endorsed by the official Joyent Node.js open source or commercial project.

The OpenStack ® Word Mark and OpenStack logo are either registered trademarks/service marks or trademarks/service marks of the OpenStack Foundation, in the United States and other countries and are used with the OpenStack Foundation's permission. We are not affiliated with, endorsed or sponsored by the OpenStack Foundation, or the OpenStack community.

All other trademarks are the property of their respective owners.

### 概要

通知を使用して、発生した特定のイベントと、これが組織に影響を与える可能性について確認しま す。 Red Hat では、コード、ドキュメント、Web プロパティーにおける配慮に欠ける用語の置き 換えに取り組んでいます。まずは、マスター (master)、スレーブ (slave)、ブラックリスト (blacklist)、ホワイトリスト (whitelist) の 4 つの用語の置き換えから始めます。この取り組みは膨 大な作業を要するため、今後の複数のリリースで段階的に用語の置き換えを実施して参ります。詳 細は、Red Hat CTO である Chris Wright のメッセージ をご覧ください。

# 目次

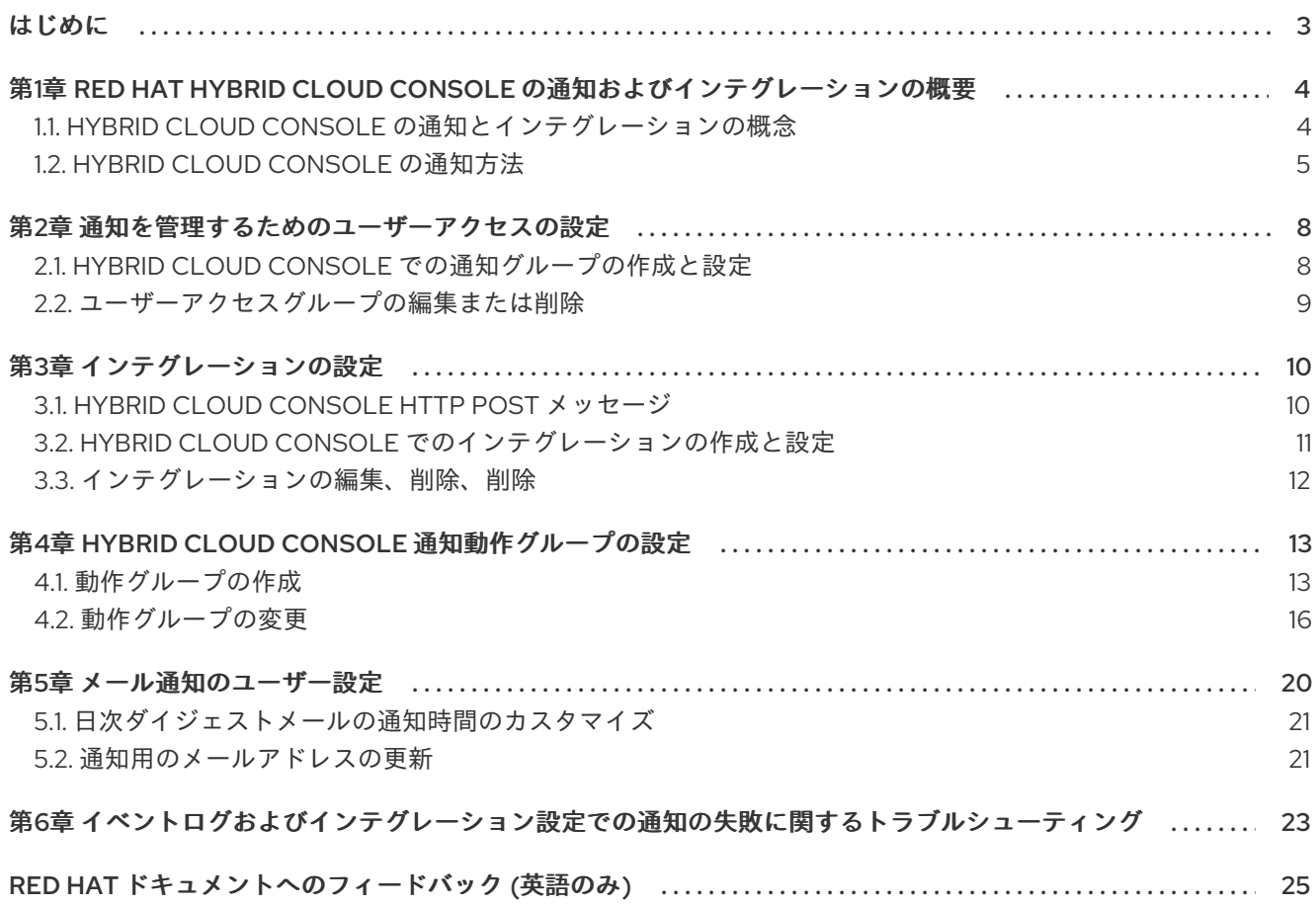

## はじめに

<span id="page-6-0"></span>Red Hat Hybrid Cloud Console の通知サービスを使用すると、イベントトリガー通知についてユーザー インターフェイスを確認する必要がなくなります。その代わりに、イベントが発生したとき、このサー ビスは自動的にイベントに関する通知を送信します。

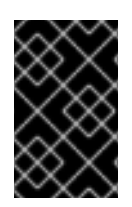

### 重要

Notifications administrator ロールを含むグループおよびロールは、電子メールおよびイ ンテグレーションでイベントを報告するために、Organization Administrator によって設 定される必要があります。

# <span id="page-7-0"></span>第1章 RED HAT HYBRID CLOUD CONSOLE の通知およびインテ グレーションの概要

Red Hat Hybrid Cloud Console サービスには、通知サービスを介してユーザーにイベントを通知する標 準化された方法があります。Notifications administrator は、動作グループを設定することで、通知の配 信方法と、イベント通知をアカウントのすべてのユーザーあるいは特定のユーザーに送信するか、 Organization Administrators のみに送信するかを指定します。

たとえば、Notifications administrator は、システムでの新しい推奨ヒットのメール通知を送信するよう にサービスを設定できます。同様に、Notifications administrator は、webhook インテグレーションタ イプを使用して、メッセージをサードパーティーのアプリケーションに送信する通知をトリガーするこ とを決定する場合があります。

Organization Administrator は、Notifications administrator ロールでユーザーアクセスグループを作成 し、そのグループにアカウントメンバーを追加して、Notifications administrator を指定します。次に、 Notifications administrator は、サービス固有のイベントが発生したときに実行されるアクションを定義 する通知動作グループを設定します。

この通知サービスは、イベントトリガー通知を webhook でユーザーのメールアカウントに、または サードパーティーのアプリケーションに送信します。Hybrid Cloud Console アカウントのユーザーは、 メール通知を受信する独自の設定を行います。各ユーザーは、Settings > Notifications > Notification preferences [で個人設定を行い、イベント通知のメールを即時通知または毎日のダイジェストとして](https://console.redhat.com/settings/notifications/user-preferences)受 け取るように設定します。

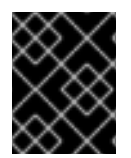

### 重要

任意のサービスに対して Instant notification を選択すると、受信者に大量の電子メール が送信される可能性があります。

### <span id="page-7-1"></span>1.1. HYBRID CLOUD CONSOLE の通知とインテグレーションの概念

主要な概念を確認し、通知サービスの仕組みを確認します。

### 表1.1 通知の概念

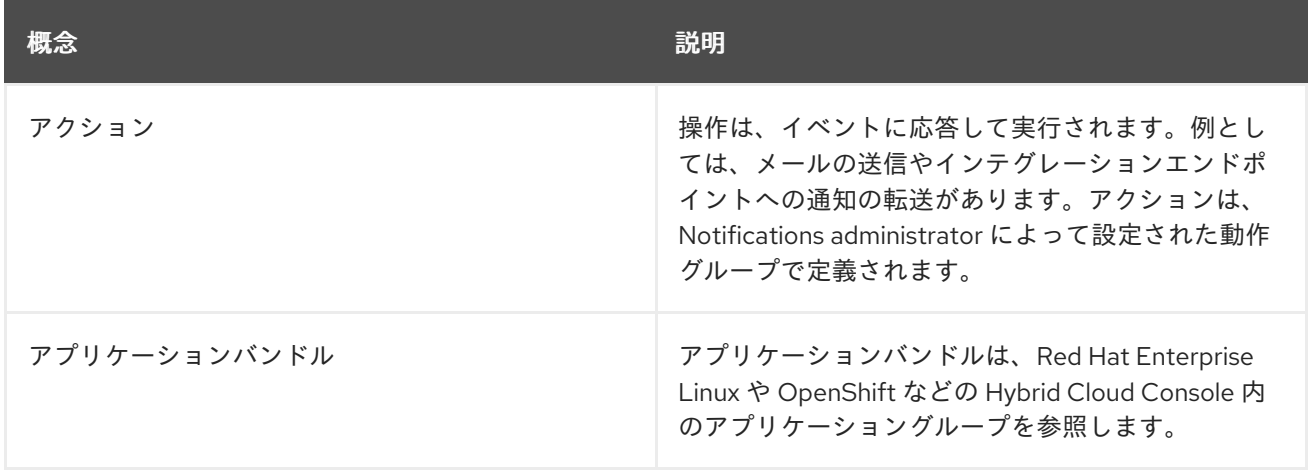

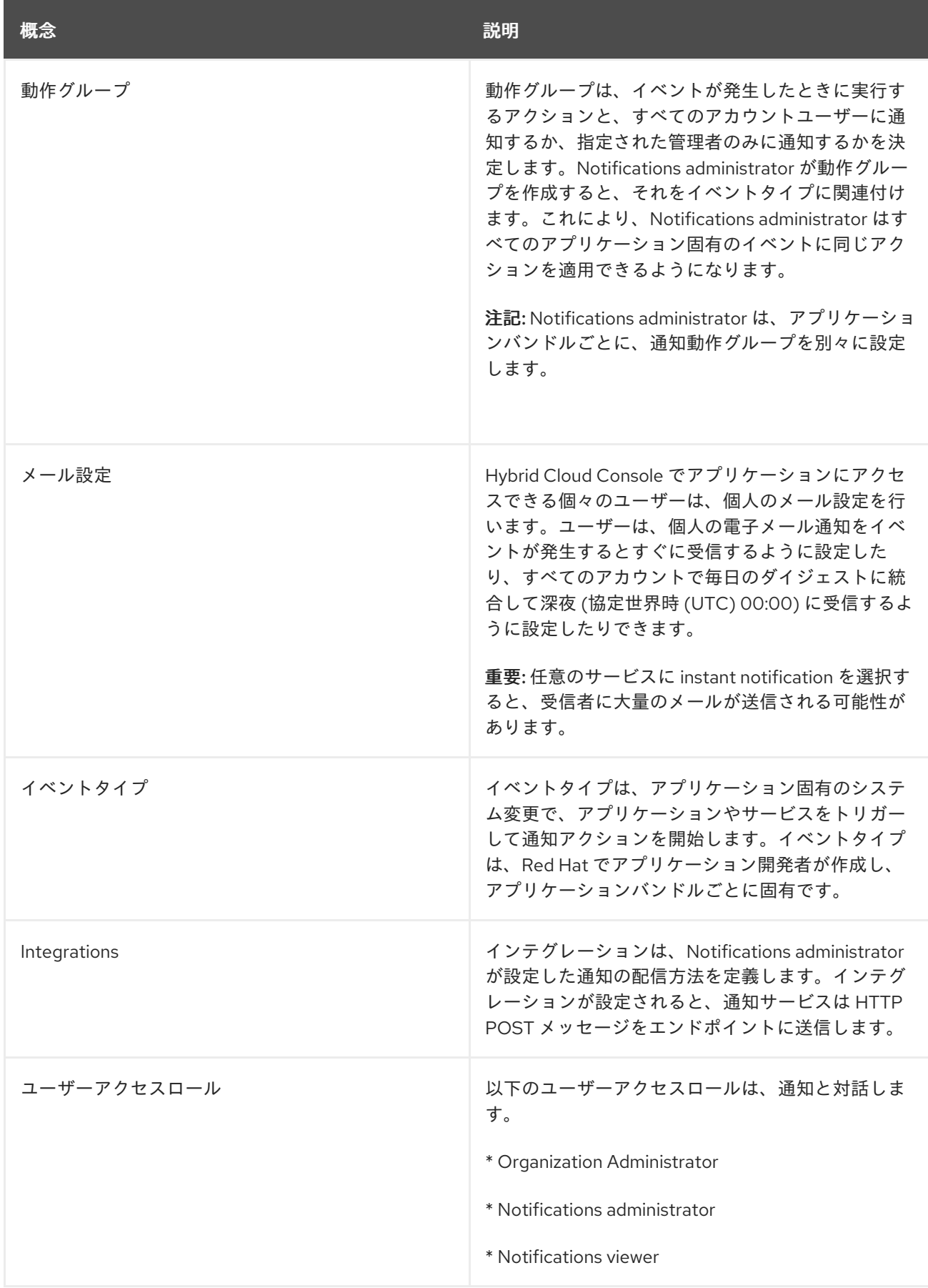

# <span id="page-8-0"></span>1.2. HYBRID CLOUD CONSOLE の通知方法

次の方法で、Hybrid Cloud Console を組織のワークフローに統合できます。

- Hybrid Cloud Console APIs
- Webhook または電子メール、またはその両方をユーザーに直接実行
- Splunk などのサードパーティーアプリケーションとのインテグレーション

### Hybrid Cloud Console APIs

Hybrid Cloud Console API は公開されており、認証されたクライアント (ロールベースのアクセス制御) からクエリーできます。

### Webhook

Webhook は、イベントによってトリガーされたときに一方向のデータ共有を有効にすることを除い て、API と同様に機能します。API は双方向でデータを共有します。インバウンドデータリクエストを 許可するアプリケーションは、公開された Webhook を持っていると言われています。

アプリケーション内の公開 Webhook で特定のエンドポイントに POST メッセージを送信するように Hybrid Cloud Console を設定できます。この機能は、通知サービスと連携します。たとえば、Hybrid Cloud Console が新しいアドバイザーの推奨事項を識別するとすぐに、選択した管理者アカウントに新 しいアドバイザーの推奨事項を自動的に電子メールで送信するように Hybrid Cloud Console を設定でき ます。

通知サービスでエンドポイントを設定した後、Hybrid Cloud Console イベントのストリームをサブスク ライブし、選択した Webhook に、そのストリームを自動的に転送できます。各イベントには追加のメ タデータが含まれており、運用ワークフローの一部としてイベントを処理する (たとえば、特定のアク ションを実行したり、応答をトリガーしたりする) ために使用できます。アプリケーション内での実装 とデータ処理を設定します。

### サードパーティーアプリケーションのインテグレーション

Hybrid Cloud Console のサードパーティーアプリケーションインテグレーションは、ユースケースに応 じて 2 つの方法で使用できます。

- Hybrid Cloud Console API を使用してデータを収集してタスクを実行。
- Hybrid Cloud Console イベントのストリームにサブスクライブ。

Hybrid Cloud Console インテグレーションを使用して、イベントを特定のサードパーティーアプリケー ションに転送できます。Splunk 用の Red Hat Insights アプリケーションは、選択した Hybrid Cloud Console イベントを Splunk に転送します。これにより、Splunk ダッシュボード用の Red Hat Insights アプリケーションから既存のワークフローで Hybrid Cloud Console のデータを表示して使用できるよう になります。

### 関連情報

- [アプリケーションとサービスで使用できるエンドポイントの詳細は、](https://console.redhat.com/docs/api)Hybrid Cloud Console API ドキュメント を参照してください。
- CSV 形式の API 応答の例は、System Comparison API [ドキュメント](https://docs.redhat.com/documentation/en-us/red_hat_insights/1-latest/html/system_comparison_api_documentation/index) を参照してください。
- 認証と API [エンドポイントのクエリーをすぐに開始するのに役立つ例は、](https://developers.redhat.com/cheat-sheets/red-hat-insights-api-cheat-sheet) Red Hat Insights API チートシート を参照してください。
- Webhook を設定および使用する方法の詳細は[、インテグレーションの設定](https://docs.redhat.com/documentation/en-us/red_hat_hybrid_cloud_console/1-latest/html-single/configuring_notifications_on_the_red_hat_hybrid_cloud_console/index#assembly-config-integrations_notifications) を参照してくださ い。
- セキュリティーの詳細は、Red Hat Insights Data [とアプリケーションのセキュリティー](https://cloud.redhat.com/security/insights) を参照 してください。
- [サードパーティーアプリケーションのインテグレーションに関する詳細は、](https://docs.redhat.com/documentation/en-us/red_hat_hybrid_cloud_console/1-latest/html-single/integrating_the_red_hat_hybrid_cloud_console_with_third-party_applications/index)Red Hat Hybrid Cloud Console とサードパーティーアプリケーションのインテグレーション を参照してくださ い。

# 第2章 通知を管理するためのユーザーアクセスの設定

<span id="page-11-0"></span>通知設定とインテグレーション設定を行うには、Notifications administrator のロールを持つグループの メンバーである必要があります。このグループは、組織管理者によってユーザーアクセスで設定される 必要があります。Red Hat Hybrid Cloud Console > Settings > Identity & Access Management > User Access > Groups [で、組織管理者は以下の基本手順を実行します。](https://console.redhat.com/iam/user-access/groups)

- 1. Notifications administrator のユーザーアクセスグループを作成します。
- 2. Notifications administrator ロールをグループに追加します。
- 3. メンバー (アカウントアクセスを持つユーザー) をグループに追加します。

### Organization Administrator

組織管理者は、Notifications administrator のユーザーアクセスグループを設定してから、Notifications administrator ロールおよびユーザーをグループに追加します。

### Notifications administrator

Notifications administrator は、サービスが通知と対話する方法を設定します。Notifications administrator は、動作グループを設定して、サービスがユーザーにイベントを通知する方法を定義しま す。管理者は、追加のインテグレーションが利用可能になったときに設定したり、既存のインテグレー ションを編集、無効化、および削除したりできます。

### Notifications viewer

Notifications viewer ロールは、アカウントのすべてのユーザーに自動的に付与され、ユーザーが通知 サービスビューおよび設定と対話する方法を制限します。ビューアーは通知設定を表示できますが、変 更または削除できません。また、ビューアーは、インテグレーションを設定、修正、削除できません。

### 関連情報

● Red Hat Hybrid Cloud Console [プラットフォームでのユーザーアクセスの詳細は、ロールベー](https://docs.redhat.com/documentation/en-us/red_hat_hybrid_cloud_console/1-latest/html-single/user_access_configuration_guide_for_role-based_access_control_rbac/index) スアクセスコントロール (RBAC) のユーザーアクセス設定ガイド を参照してください。

### <span id="page-11-1"></span>2.1. HYBRID CLOUD CONSOLE での通知グループの作成と設定

Hybrid Cloud Console アカウントの組織管理者は、Notifications administrator ロールを持つグループを 作成し、そのグループにメンバーを追加します。

### 前提条件

● Red Hat Hybrid Cloud Console に組織管理者としてログインしている。

- 1. Settings > Identity & Access Managementをクリックします。
- 2. Identity & Access Managementで、必要に応じて User Access を展開し、Groups を選択しま す。
- 3. Create Group をクリックします。
- 4. Notifications administrators などのグループ名と説明を入力してから、Next をクリックしま す。
- 5. このグループに追加するロールを選択します (この場合は Notifications administrator)。その ロールのチェックボックスをクリックしてから、Next をクリックします。
- 6. グループにメンバーを追加します。個々のユーザーを検索するか、ユーザー名、メール、また はステータスでフィルタリングします。対象となる各メンバーの名前の横にあるチェックボッ クスにチェックを入れてから、Next をクリックします。
- 7. 詳細を確認して、すべてが正しいことを確認します。戻って変更する必要がある場合は Back をクリックします。
- 8. Submit をクリックしてグループの作成を終了します。

### <span id="page-12-0"></span>2.2. ユーザーアクセスグループの編集または削除

Red Hat Hybrid Cloud Console で既存のユーザーアクセスグループに変更を加えることができ、不要に なったグループを削除できます。

#### 前提条件

- 組織管理者権限を持つユーザーとして Red Hat Hybrid Cloud [Console](https://console.redhat.com/) にログインしている。
- 組織管理者でない場合は、User Access administrator のロールが割り当てられているグループ のメンバーである。

- 1. Red Hat Hybrid Cloud Console > Settings > Identity & Access Management > User Access > Groups [でグループ名を探します。](https://console.redhat.com/iam/user-access/groups)
- 2. グループ名の行の右端にあるオプションアイコン (:) をクリックし、Edit または Delete をク リックします。
- 3. 変更して保存するか、グループを削除します。

# 第3章 インテグレーションの設定

<span id="page-13-0"></span>Red Hat Hybrid Cloud Console の通知およびインテグレーションサービスは、トリガーするイベントが 発生すると連携して、インスタントメッセージングプラットフォームや外部チケットシステムなどの サードパーティーアプリケーションエンドポイントにメッセージを送信します。

Notifications administrator は、これらのサービスを使用して Hybrid Cloud Console 機能を、これら組 織で使用される運用ワークフローにインテグレーションできます。インテグレーションは、 Notifications administrator によって Red Hat Hybrid Cloud Console> Settings > [Integrations](https://console.redhat.com/settings/integrations) ページでエ ンドポイントとして設定されます。

統合の設定に関する詳細は、Red Hat Hybrid Cloud Console [とサードパーティーアプリケーションのイ](https://docs.redhat.com/documentation/en-us/red_hat_hybrid_cloud_console/1-latest/html/integrating_the_red_hat_hybrid_cloud_console_with_third-party_applications/index) ンテグレーション を参照してください。

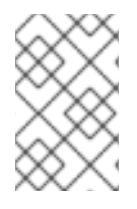

### 注記

Webhook は、Red Hat Hybrid Cloud Console でサポートされる現在のインテグレーショ ンタイプです。これを設定すると、サービスは HTTP POST メッセージを指定のサード パーティーアプリケーションエンドポイントに送信します。

### <span id="page-13-1"></span>3.1. HYBRID CLOUD CONSOLE HTTP POST メッセージ

以下のスクリーンショットは、Hybrid Cloud Console のサードパーティーのアプリケーションエンドポ イントに送信される HTTP POST メッセージの例です。イベントタイプはサービスまたはアプリケー ションに固有のものです。たとえば、Insights for RHEL アプリケーションバンドルは現在、ポリシー、 アドバイザー、ドリフトサービスからのイベントを設定済みユーザーに通知します。Insights for RHEL アドバイザーサービスからの以下の通知例は、ホストシステムの新しい推奨事項によりトリガーされま した。

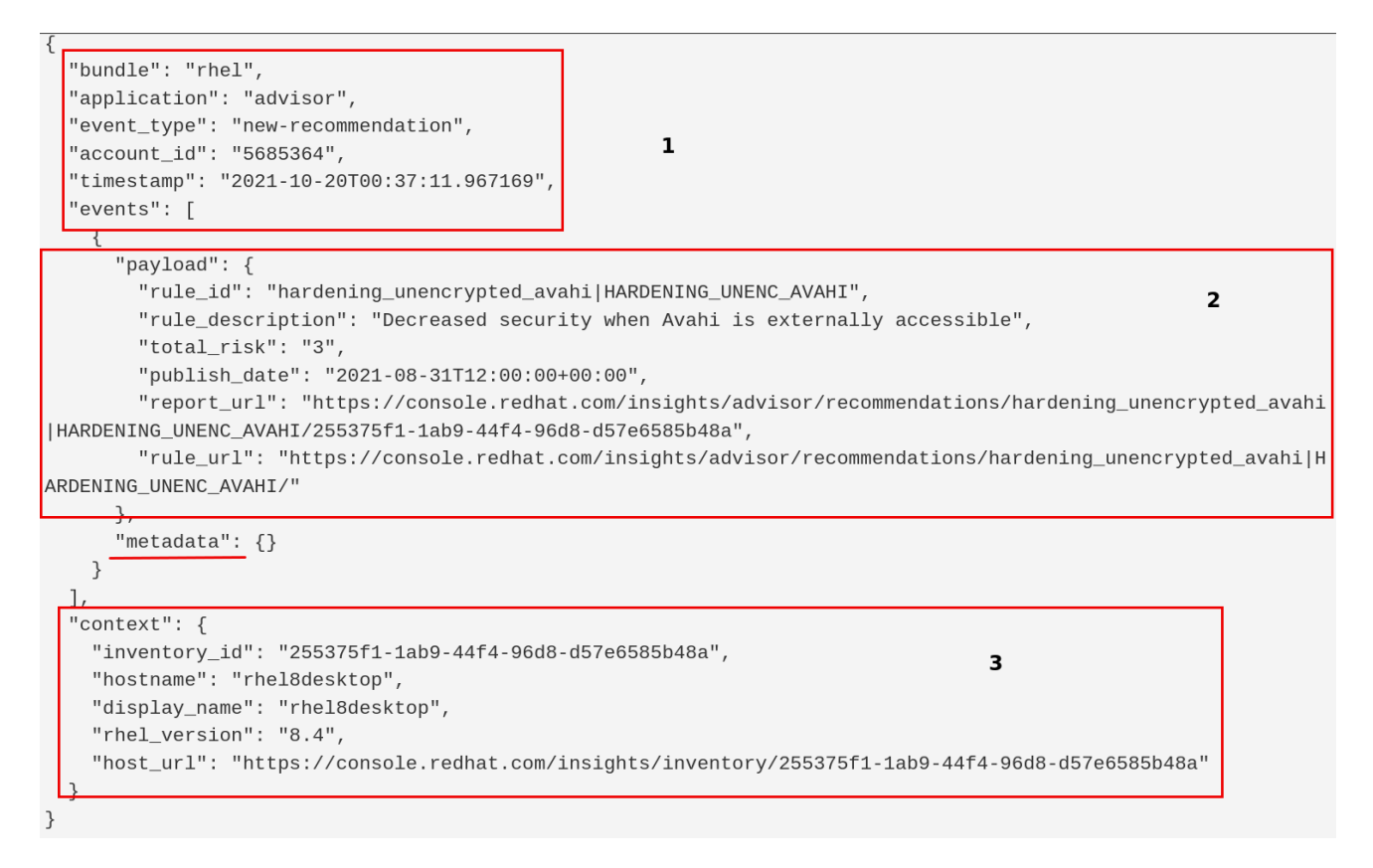

この例では、ブロックには以下の情報が含まれます。

- 1. 通知を送信するバンドルおよびアプリケーションに関する情報:
	- **bundle**: アプリケーションバンドルの名前
	- **application**: イベントによってトリガーされる通知を送信する個々のアプリケーションまた はサービスの名前
	- event type: 通知をトリガーしたイベントタイプ
	- account id: 通知が送信された Red Hat アカウント
	- **timestamp**: 通知が送信された日時を示す ISO-8601 形式の日付
- 2. アプリケーションまたはサービス固有のイベントに関する情報:
	- **payload**: アプリケーションペイロード (アプリケーションによって送信されたすべての データを含む JSON 文字列)
- 3. イベントが発生したシステムに関する情報以下に例を示します。
	- **inventory id: システム ID**
	- hostname: システム名
	- **rhel version**: システムで実行している RHEL バージョン

メタデータフィールドは現在使用されていません。

### <span id="page-14-0"></span>3.2. HYBRID CLOUD CONSOLE でのインテグレーションの作成と設定

Notifications administrator は、サードパーティーアプリケーションがユーザーにイベント通知を送信で きるように、組織のインテグレーションを作成および設定します。

### 前提条件

● 組織管理者または Notifications administrator 権限を持つユーザーとして Red Hat Hybrid Cloud Console にログインしている。

- 1. Hybrid Cloud Console で、Settings > [Integrations](https://console.redhat.com/settings/integrations) に移動します。
- 2. Integrations タブをクリックします。
- 3. 作成するインテグレーションのタイプのタブを選択します。たとえば、Slack インテグレーショ ンを作成するには、通信 タブを選択します。
- 4. Add integrationをクリックし、Hybrid Cloud Console と統合するサードパーティーツールを 選択します。
	- a. インテグレーションタイプを選択します。
	- b. インテグレーション名を入力します。
	- c. エンドポイント URL を指定します。
	- d. SSL 検証を有効にするチェックボックスがオンになっていることを確認します。

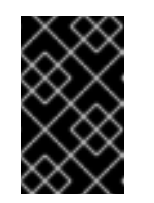

SSL は、インテグレーションエンドポイントに送信されるデータを保護する ために不可欠です。Red Hat Hybrid Cloud Console とサードパーティーのア プリケーションを統合する場合は、SSL を常に使用する必要があります。

e. オプション: 必要に応じてシークレットトークンを指定します。定義されている場合、シー クレットトークンは POST HTTP リクエストの 'X-Insight-Token' ヘッダーとして使用され ます。

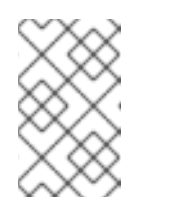

注記

重要

Secret トークンは、インテグレーションエンドポイントに送信されるデータ を保護するために必要であり、Hybrid Cloud Console をサードパーティーア プリケーションと統合するときは常に使用する必要があります。

- f. Save をクリックします。
- 5. 新しいインテグレーションが Integrations ページにリストされていることを確認するに は、Filter by Name ボックスにインテグレーション名を入力します。

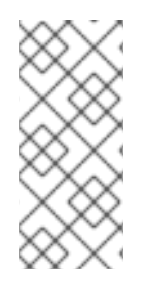

### 注記

新しいインテグレーションは、Notifications administrator が通知サービスで動作グルー プを設定するとデフォルトで有効になり、インテグレーションオプションとして利用で きます。インテグレーションを無効にするには、Enabled 列のスイッチを切り替えま す。動作グループを設定するには、Hybrid Cloud Console [通知動作グループの設定](https://docs.redhat.com/documentation/en-us/red_hat_hybrid_cloud_console/1-latest/html/configuring_notifications_on_the_red_hat_hybrid_cloud_console/assembly-config-behavior-groups_notifications) を参 照してください。

### <span id="page-15-0"></span>3.3. インテグレーションの編集、削除、削除

Notifications administrator は、Integrations ページに記載されている Hybrid Cloud Console インテグ レーションを編集、削除、または無効にできます。

### 前提条件

- Organization Administrator or a Notifications administrator として Red Hat Hybrid Cloud Console にログインしている。
- Red Hat Hybrid Cloud Console でインテグレーションを設定している。

- 1. Hybrid Cloud Console で、Settings > [Integrations](https://console.redhat.com/settings/integrations) に移動します。
- 2. Integrations タブをクリックします。
- 3. インテグレーション名の行の右端にあるオプションアイコン (⋮) をクリックします (Edit、Delete、または Disable をクリックします。
- 4. 変更を加えて保存し、インテグレーションを削除または無効にします。

# <span id="page-16-0"></span>第4章 HYBRID CLOUD CONSOLE 通知動作グループの設定

Notifications administrator は、動作グループを介してアカウントの通知を設定します。動作グループ は、通知サービスが特定のイベントを受信したときに、Microsoft Teams などの外部サービスにどの通 知を送信するかを定義します。Notifications administrator は、任意の Red Hat Hybrid Cloud Console サービスからのイベントを動作グループにリンクできます。

Notifications administrator は、動作グループを作成したら、各アプリケーションバンドルに固有のトリ ガーされるイベントに関連付けます。

イベントが発生すると、ユーザー設定で通知の受信を選択したアカウントのすべてのユーザーと、動作 グループのインテグレーションアクションとして指定されたすべてのサードパーティーアプリケーショ ンが通知を受け取ります。

### <span id="page-16-1"></span>4.1. 動作グループの作成

Create behavior groupウィザードを使用して、Hybrid Cloud Console で新しい動作グループを作成し ます。このウィザードを使用すると、通知を選択して、ユーザーまたはユーザーのグループに通知を割 り当て、Hybrid Cloud Console イベントを動作グループに関連付けることができます。

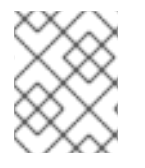

### 注記

イベントは、複数の動作グループに関連付けることができます。動作グループがどのイ ベントにも関連付けられていない場合には、イベント発生時に通知が送信されません。

組織内で最大 64 個の動作グループを作成できます。

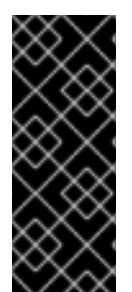

### 重要

システムへのユーザーアクセスを制御するようにインベントリーグループを設定してい る場合は、通知設定を見直して、適切なユーザーグループのみが通知を受信するように 設定されていることを確認してください。通知設定を確認しないと、ユーザーのインベ ントリーグループからはアクセスできないシステムによってトリガーされたアラートを [ユーザーが受信する可能性があります。インベントリーグループの設定の詳細は、シス](https://docs.redhat.com/documentation/en-us/red_hat_insights/1-latest/html-single/viewing_and_managing_system_inventory/index) テムインベントリーの表示と管理 を参照してください。

### 前提条件

- 組織管理者が、通知グループ、ロール、およびメンバーを設定している。
- Notifications administrator として Hybrid Cloud Console にログインしている。

- 1. Hybrid Cloud Console で、Settings > [Notifications](https://console.redhat.com/settings/notifications) に移動します。
- 2. Notifications で Configure Events を選択します。
- 3. イベント通知動作を設定するアプリケーションバンドルタブ (Red Hat Enterprise Linux、Console、または OpenShift) を選択します。
- 4. Behavior Groups タブをクリックします。
- 5. Create behavior groupウィザードを開くには、Create new groupをクリックします。

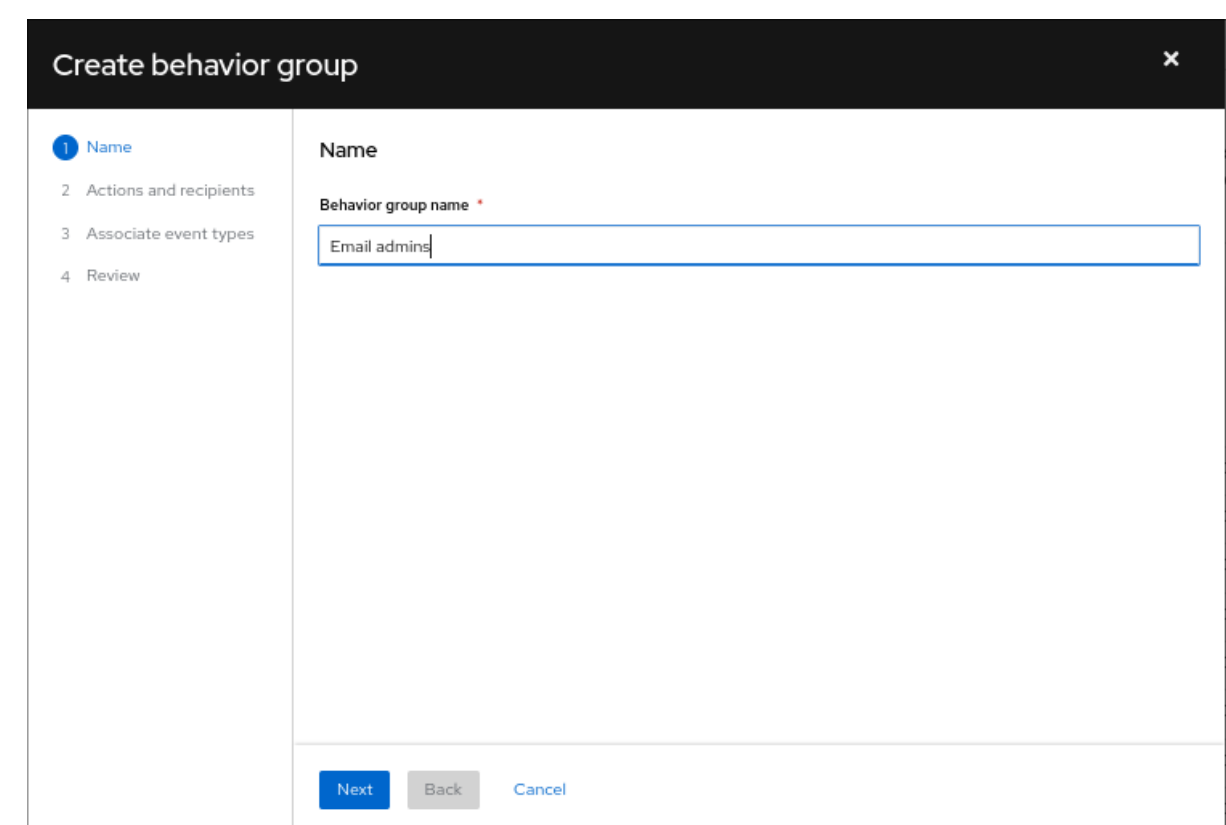

- 6. グループ名を入力してから、Next をクリックします。Actions and recipientsページが開きま す。
- 7. Actions ドロップダウンリストから Send an emailを選択するか、一覧からインテグレーショ ンを選択します。

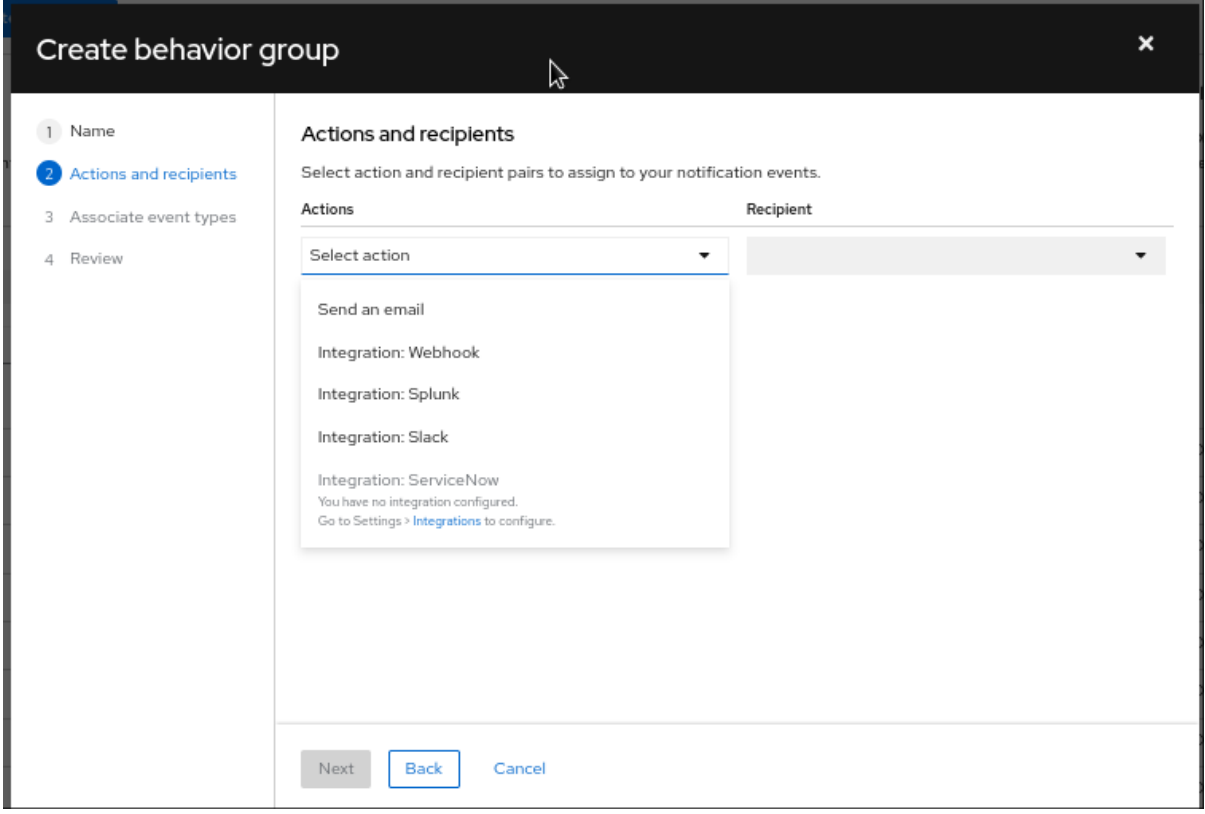

● Send an emailを選択した場合には、Recipient ドロップダウンリストから受信者を選択し ます。メール通知が組織内のすべてのユーザーに送信されるように指定するか、受信者を 組織内の管理者に制限することができます。ユーザーアクセスグループが設定されている

場合は、ユーザーアクセスグループを選択して電子メール通知を受け取ることができま す。

インテグレーション (Integration: Slack、Integration: Splunk、または Integration: Webhook など) を選択した場合は、Recipient ドロップダウンリストからインテグレー ションエンドポイントを選択します (例: SPLUNK\_AUTOMATION)。

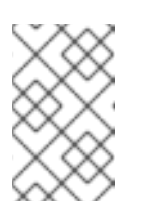

#### 注記

Settings > Integrations で各インテグレーションのエンドポイントを設定し ます。アクションが無効の場合、そのイベントタイプのインテグレーション は存在しません。

- 8. オプション: 追加のインテグレーションエンドポイントに通知するアクションを追加するに は、Add action をクリックします。
- 9. アクションの追加が完了したら、Next をクリックします。Associate event typesページが開 きます。

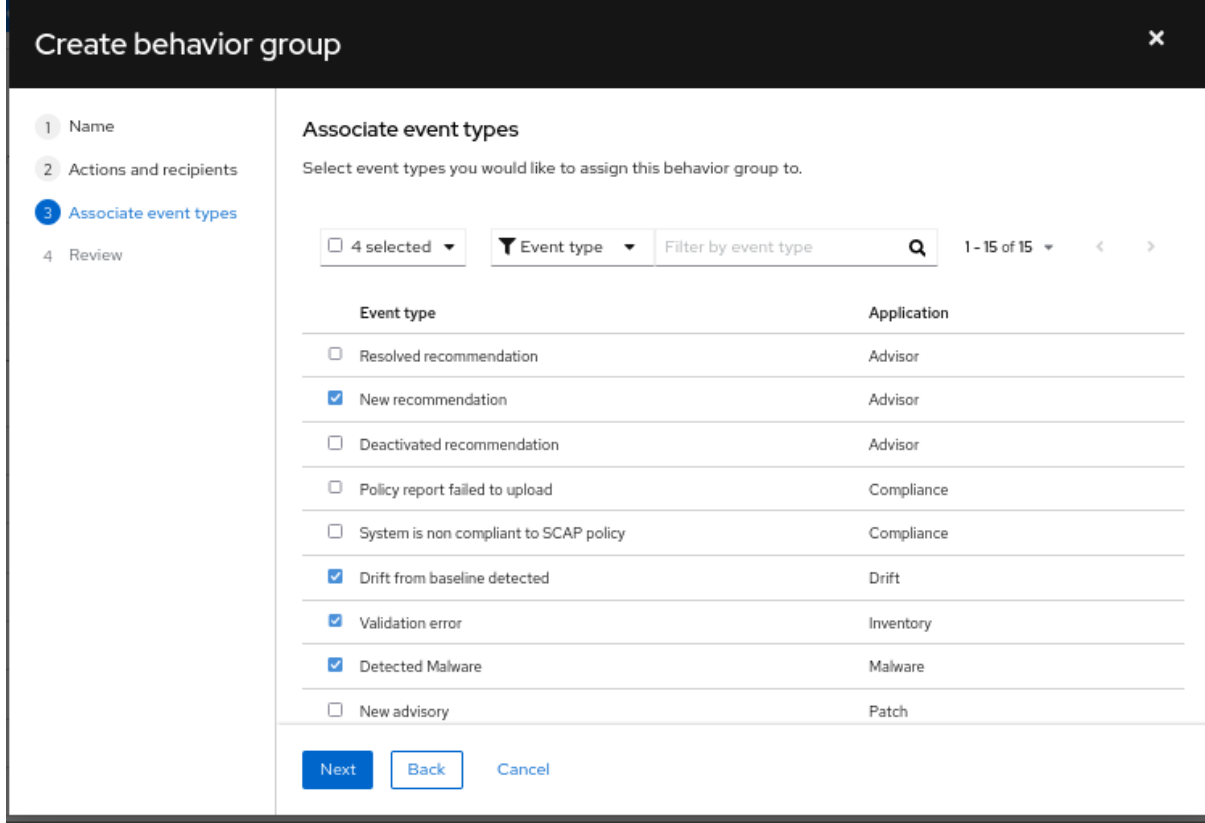

10. 通知に含めるイベントの種類を選択し、Next をクリックします。Review ページが開きます。

![](_page_19_Picture_150.jpeg)

11. 動作グループに対して選択した設定を確認します。設定を変更するには、Back をクリックしま す。設定を保存して動作グループを作成するには、Finish をクリックします。

#### 関連情報

- User Access グループを作成する方法の詳細は[、ロールとメンバーによるアクセスの管理](https://docs.redhat.com/documentation/en-us/red_hat_hybrid_cloud_console/1-latest/html-single/user_access_configuration_guide_for_role-based_access_control_rbac/index#proc-granting-group-access_rbac-intro) を参 照してください。
- インベントリーグループの詳細は[、システムインベントリーの表示と管理](https://docs.redhat.com/documentation/en-us/red_hat_insights/1-latest/html-single/viewing_and_managing_system_inventory/index) を参照してくださ い。

### <span id="page-19-0"></span>4.2. 動作グループの変更

Edit behavior group ウィザードを使用して、既存の動作グループの設定を変更します。このウィザー ドを使用することで、通知を選択して、ユーザーまたはユーザーのグループに通知を割り当て、Hybrid Cloud Console イベントを動作グループに関連付けることができます。

![](_page_19_Picture_8.jpeg)

### 注記

イベントは複数の動作グループに関連付けることができます。動作グループがどのイベ ントにも関連付けられていない場合には、イベント発生時に通知が送信されません。

#### 前提条件

- 組織管理者が、通知グループ、ロール、およびメンバーを設定している。
- Notifications administrator 権限で、Hybrid Cloud Console にログインしている。

- 1. Hybrid Cloud Console で、Settings > [Notifications](https://console.redhat.com/settings/notifications) に移動します。
- 2. Notifications で Configure Events を選択します。
- 3. Red Hat Enterprise Linux、Console、または OpenShift のイベント通知の動作を変更するア プリケーションバンドルタブを選択します。
- 4. Behavior Groups タブをクリックして、利用可能な動作グループを表示します。
- <u>5. 変更する動作グループのその他のオプションアイコン をクリックして、Edit をクリックし</u> ます。Edit behavior group ウィザードが開きます。

![](_page_20_Picture_143.jpeg)

- 6. グループ名を入力してから、Next をクリックします。Actions and recipientsページが開きま す。
- 7. Actions ドロップダウンリストから Send an emailを選択するか、一覧からインテグレーショ ンを選択します。

![](_page_21_Picture_149.jpeg)

- Send an emailを選択した場合には、Recipient ドロップダウンリストから受信者を選択し ます。メール通知が組織内のすべてのユーザーに送信されるように指定するか、受信者を 組織内の管理者に制限することができます。ユーザーアクセスグループが設定されている 場合は、ユーザーアクセスグループを選択して電子メール通知を受け取ることができま す。
- インテグレーション (Integration: Webhook または Integration: Splunkなど) を選択した 場合は、Recipient ドロップダウンリストからインテグレーションエンドポイントを選択し ます (SPLUNK\_AUTOMATION など)。

![](_page_21_Picture_4.jpeg)

### 注記

Settings > Integrations で各インテグレーションのエンドポイントを設定し ます。アクションが無効の場合、そのイベントタイプのインテグレーション は存在しません。

- 8. オプション: 追加のインテグレーションエンドポイントに通知するアクションを追加するに は、Add action をクリックします。
- 9. アクションの追加が完了したら、Next をクリックします。Associate event typesページが開 きます。

![](_page_22_Picture_48.jpeg)

10. 通知に含めるイベントの種類を選択し、Next をクリックします。Review ページが開きます。

![](_page_22_Picture_49.jpeg)

11. 動作グループに対して選択した設定を確認します。設定の変更を続行するには、Back をクリッ クします。動作グループの設定を保存するには、Finish をクリックします。

# 第5章 メール通知のユーザー設定

<span id="page-23-0"></span>Red Hat Hybrid Cloud Console の各ユーザーは、メール通知メールを受け取るようにオプトインする必 要があります。通知を受信するサービスと頻度を選択できます。

![](_page_23_Picture_3.jpeg)

### 重要

サービスの Instant notification を選択すると、非常に多くのメールを受け取る可能性が あります。

### 前提条件

- Red Hat Hybrid Cloud Console にログインしている。
- コンソールで関連するイベントを設定している。
- 通知管理者または組織管理者が、イベント通知を受け取るように動作グループを設定してい る。

### 手順

- 1. Hybrid Cloud Console で、Settings > [Notifications](https://console.redhat.com/settings/notifications/user-preferences) > Notification Preferences に移動しま す。My Notifications ページでは、利用可能なサービスは OpenShift や Red Hat Enterprise Linux などのカテゴリー別にグループ化されます。
- 2. 通知を設定するサービス (Advisor または User Access など) を選択します。選択したサービス で利用可能なイベント通知のリストが開きます。
- 3. リストの上部にある Select all をクリックしてサービスの全通知を有効にするか、リストされ ている各イベントに対して次のオプションのいずれかを選択します。

![](_page_23_Picture_14.jpeg)

注記

すべてのサービスですべてのオプションを利用できるわけではありません。

- Daily digest: 24 時間以内に発生する、トリガーされたアプリケーションイベントの日次概 要が送信されます。
- Instant notification: トリガーされたアプリケーションイベントごとにメールがすぐ送信さ れます。

![](_page_23_Figure_19.jpeg)

重要

サービスの Instant notification を選択すると、非常に多くのメールを受け 取る可能性があります。

- Weekly report: Advisor Weekly Report を含むメールが送信されます。
- 4. 情報を更新してから、Save をクリックします。メール通知は、選択した形式および頻度で配信 されます。

### 注記

![](_page_24_Picture_2.jpeg)

通知の受信を停止する場合は、Deselect all を選択するか、通知を受信しないイベントの ボックスのチェックを外して、Save をクリックします。この画面に戻って再度有効にし ない限り、メール通知は受信されなくなります。

### <span id="page-24-0"></span>5.1. 日次ダイジェストメールの通知時間のカスタマイズ

イベントの発生時に通知を受け取る代わりに、Red Hat Hybrid Cloud Console サービスで発生sし、ト リガーされたアプリケーションイベントの概要を毎日のダイジェストメールで受け取ることを選択でき ます。

デフォルトでは、毎日のダイジェストは協定世界時 (UTC) の 00:00 に送信されます。

組織管理者と通知管理者は、毎日のダイジェストの送信時刻をカスタマイズできます。毎日のダイジェ ストは、通知設定で指定した時刻から開始して、24 時間の時間枠で発生したイベントのスナップ ショットを提供します。

#### 前提条件

● Organization Administrator または Notifications administrator のパーミッションを持つユー ザーとして Hybrid Cloud Console にログインしている。

### 手順

- 1. Hybrid Cloud Console で、Settings > [Notifications](https://console.redhat.com/settings/notifications/user-preferences) > Notification Preferences に移動します。
- 2. My Notifications ページで、Edit time settingsをクリックします。
- 3. Custom timeを選択し、アカウントの日次ダイジェストのメールを送信する時間とタイムゾー ンを指定します。
- 4. Save をクリックします。

![](_page_24_Picture_15.jpeg)

#### 注記

新しい時刻を保存すると、Hybrid Cloud Console は新しい時刻を UTC タイム ゾーンに変換します。

毎日のダイジェストメールは、毎日、選択した時刻に送信されます。

### <span id="page-24-1"></span>5.2. 通知用のメールアドレスの更新

通知サービスは、Red Hat アカウントにリストされているメールアドレスにメール通知を送信します。

1. Red Hat Hybrid Cloud Console ウィンドウの右上にあるユーザーアバターをクリックします。

以下の手順に従って、メールアドレスを更新できます。

### 前提条件

● Hybrid Cloud Console にログインしている。

- 1. Red Hat Hybrid Cloud Console ウィンドウの右上にあるユーザーアバターをクリックします。 ドロップダウンリストが表示されます。
- 2. My profile をクリックします。
- 3. Personal informationで、メールアドレスの横にある Change のリンクをクリックします。こ れにより、Red Hat アカウント管理アプリケーションが開きます。
- 4. Email address フィールドに新しいメールアドレスを入力し、Save をクリックします。Red Hat は、新しいメールアドレスに検証を送信します。

![](_page_25_Picture_5.jpeg)

重要

変更を保存するには、新しいメールアドレスを 1 日以内に確認する必要がありま す。

5. メールアカウントで Red Hat からの確認メールを開き、Link to e-mail address verificationを クリックします。これにより、メールアドレスが確認され、Red Hat アカウント管理アプリ ケーションに戻ります。

新しいメールアドレスが Red Hat アカウントに保存されます。変更がすぐに My profile に表示されな い場合は、すべての Red Hat アプリケーションからログアウトし、再度ログインして、更新されたアカ ウントを表示します。

### 関連情報

● Red Hat アカウントの詳細を更新する方法の詳細は、Red Hat Hybrid Cloud Console の使用開 始 の Red Hat [アカウント情報の更新を参照してください。](https://docs.redhat.com/documentation/en-us/red_hat_hybrid_cloud_console/1-latest/html-single/getting_started_with_the_red_hat_hybrid_cloud_console/index)

# <span id="page-26-0"></span>第6章 イベントログおよびインテグレーション設定での通知の失敗 に関するトラブルシューティング

通知サービスのイベントログにより、Notifications administrator は、通知が適切に機能していないこと を容易に確認できます。イベントログは、Red Hat Hybrid Cloud Console アカウントでトリガーされた イベントと、過去 14 日間に (関連する動作グループで設定されたように) 実行されたアクションリスト を提供します。

![](_page_26_Picture_261.jpeg)

各イベントは、Action taken 列で緑または赤で強調表示されたインテグレーションタイプを表示し、 メッセージ転送のステータスを示しています。フィルター可能なイベントログは、失敗した通知イベン トを確認し、エンドポイントの潜在的な問題を特定するための便利なトラブルシューティングツールで す。Notifications administrator は、イベントログで失敗したアクションを確認した後、インテグレー ション画面でエンドポイントと最後の 5 回の接続試行のステータスを確認できます。

インテグレーションサービスでは、以下のコネクションステータスは色で反映されます。

- 緑: 過去 5 回の送信が成功しました。
- 赤: 過去5回の送信が失敗しました (タイムアウト、404 エラーなど)。
- 黄: 接続が低下し、過去5回の送信のうち少なくとも2回は失敗しました。
- 不明:インテグレーションが呼び出されていないか、動作グループに関連付けられていません。

イベントログは、メールの受信に関連する質問に回答できます。イベントのメールアクションを緑で表 示することで、イベントログにより、Notifications administrator は電子メールが正常に送信されたこと を確認できます。

通知やインテグレーションが適切に設定された場合でも、Hybrid Cloud Console アカウントの個々の ユーザーは、ユーザー設定を設定してメールを受け取ります。

ユーザーが Webhook インテグレーションタイプを使用して通知を受信する前に、Notification administrator は組織の優先 Webhook アプリケーションのエンドポイントを設定する必要があります。

### 前提条件

● Notifications administrator または Organization Administrator のパーミッションを持つユー ザーとして Hybrid Cloud Console にログインしている。

### 手順

1. Hybrid Cloud Console で、Settings > [Notifications](https://console.redhat.com/settings/notifications/eventlog) > Event Log に移動します。

- a. イベント、アプリケーション、アプリケーションバンドル、アクションタイプ、またはア クションステータスごとにイベントリストをフィルターします。
- b. 今日、昨日、過去 7 日間、過去 14 日間 (デフォルト) のイベントを表示する期間を選択する か、過去 14 日間のカスタム範囲を設定します。
- c. Date and timeの列を昇順または降順に並べ替えます。
- 2. Settings > [Notifications](https://console.redhat.com/settings/notifications/configure-events) > Configure Events に移動し、イベントで設定を検証または変更しま す。
- 3. メール通知を受信するためのユーザー設定を確認するようユーザーに依頼します。通知やイン テグレーションが適切に設定された場合でも、Hybrid Cloud Console アカウントの個々のユー ザーは、それぞれのユーザー設定を設定してメールを受け取ります。

#### 関連情報

- ネットワークおよびファイアウォール設定の詳細は、Red Hat Insights/Hybrid Cloud Console [インテグレーションと通知にアクセスするためのファイアウォール設定](https://access.redhat.com/articles/6985526) を参照してください。
- 通知を受信するための個人設定については、[メール通知のユーザー設定](https://docs.redhat.com/documentation/en-us/red_hat_hybrid_cloud_console/1-latest/html/configuring_notifications_on_the_red_hat_hybrid_cloud_console/proc-notif-config-user-preferences_notifications)を参照してください。

# RED HAT ドキュメントへのフィードバック (英語のみ)

<span id="page-28-0"></span>Red Hat ドキュメントに関するご意見やご感想をお寄せください。ご要望に対応できるよう、できるだ け詳細にご記入ください。

#### 前提条件

- Red Hat アカウントを持っている。
- Red Hat アカウントにログインしている。

- 1. フィードバックを提供するには、[Create](https://issues.redhat.com/secure/CreateIssueDetails!init.jspa?pid=12333524&issuetype=1&priority=10300&description=URL where issue was found%3A%C2%A0%0A%0ADescription of issue%3A%C2%A0&components=12368951) Issue のリンクをクリックします。
- 2. Summary テキストボックスに、問題または機能拡張に関する説明を入力します。
- 3. Description テキストボックスに、問題または機能拡張の詳細を入力します。
- 4. Red Hat ユーザー名が Reporter テキストボックスに自動的に表示されない場合は、入力しま す。
- 5. ページの一番下までスクロールし、Create ボタンをクリックします。ドキュメントの問題に関 するチケットが作成され、適切なドキュメントチームに転送されます。
- フィードバックの提供にご協力いただきありがとうございました。